# H Series- Lift Control Module User Manual\_V1.1 H-LC02

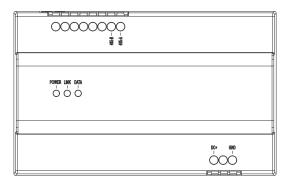

#### Product Overview

The module lift control module, it can forward the command from indoor monitor and outdoor monitor to control the elevator operation.

#### Lift control:

When the building intercom system performing the unlock activity (Monitor unlock button, Card swiping, Password )and lift calling function in monitor, building intercom system will release the control command to control system of lift to achieve linkage function

#### Parameters

| No. | Item                | Parameter        | No. | ltem                                      | Parameter        |
|-----|---------------------|------------------|-----|-------------------------------------------|------------------|
| 1   | Working voltage     | DC 24±5V         | 6   | Cable distance                            | 100m max.(CAT5)  |
| 2   | Working current     | ≤ 200 mA(DC 24V) | 7   | 485 transmission distance                 | 300m max.        |
| 3   | power-supply ripple | ≤ 200 mV         | 8   | 485 match resistor/ Pull up/down resistor | Adopting 120Ω/1K |
| 4   | POE Voltage         | DC 24±5V         | 9   | Working temperature                       | -10℃~+55℃        |
| 5   | Working Humidity    | 35%~90%          | 10  | Storage temperature                       | -20℃~+70℃        |

**Note**:485 matched resistor/ Pull-up resistor/ Pull-down resistor will not connect by default, if project engineering needed, short circuit with jumper.

# Dimension

Outline dimension (L×W×D): 144×90×64 mm

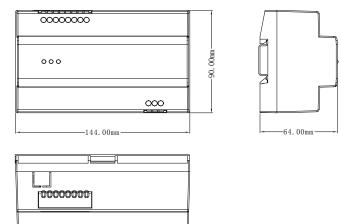

# Instruction

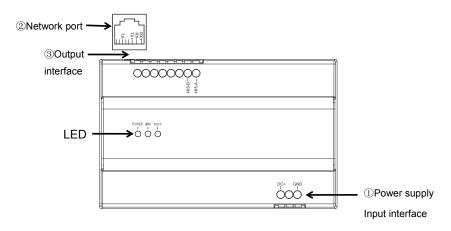

#### Ports description:

①Power supply input interface:

DC+: 24V±5V input

DC-: Negative side of power supply

②Network port: RJ45: 1、2 RX+、RX-;3、6 TX+ 、TX- (Support non-standard DC24V POE power supply)

③Output interface: 485-A: 485 BUS A port 485-B: 485 BUS B port

## LED description:

POWER: Red LED on the left, it turns on when connecting DC power supply or PoE switch

LINK: Green LED in the middle indicating network connection, it turns on when network connecting successfully

DATA: Green LED on the right, blinking during data transmission

## Installation

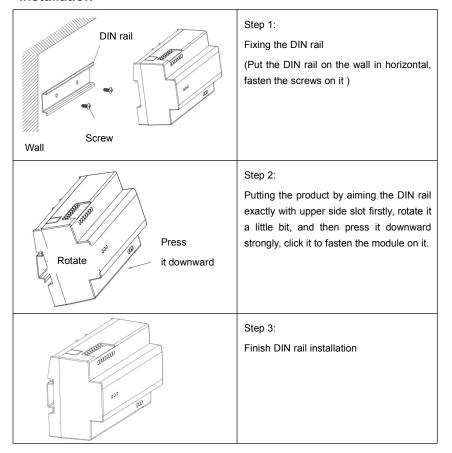

# • Setting building No.& Unit No. & Device No.

This module can communicate with devices only if it is with same building No., Unit No. And Device No. With outdoor station.

Setting the building No., Unit No. and Device No. via setting tool to connect in the community network.

Setting page are showed as below:

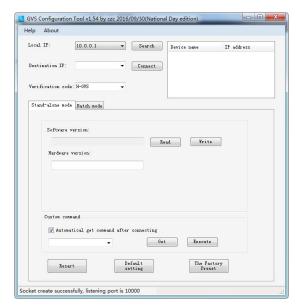

- 1. Setting the computer IP address adopts network segment of 10, subnet mask to be 255.0.0.0, choose the setting tool, selecting computer IP address from the list for Local IP address.
- 2. Inputting verification code XXX(Optional), this is the default setting code of the setting tool.
- 3. Connected the computer and lift control module with the switch, click "Search" button, acquire the IP address automatically(Lift control module IP)
- 4. Clicking connecting button, setting tool and lift control module will connect with Internet.
- 5. According to the practical engineering project, selecting the configuration in the box
- ① "Unit No.(3):", Setting up the building No. and Unit No.
- ② "Device No.(1):", Setting up the device No. ( Device No. Only can be "1")

Inputting the number after the colon, click active button, the network maybe be disconnected, as the IP address has been modified. Re-click the "Search" button to search the Internet, then continue to execute the next step.

Note: Unit No.(3): The command of "(3)" represents that input 3 digits, the first 2 digits mean building No., the last digit means unit No.

For example, 101 represent that Building No.is 10, Unit No.is 1.

Similarly, Device No.(1): The command of "(1)" represents the device No., normally not necessary to set up the digit, default value is 1.

#### Caution

- 1. Keep devices away from strong magnetic field, high-temp and wet environment
- 2. DO NOT fall the devices to the ground or make them get hard impact
- 3. DO NOT use wet cloth or volatile reagent to clean the device
- 4. DO NOT disassemble the device without professional guidance